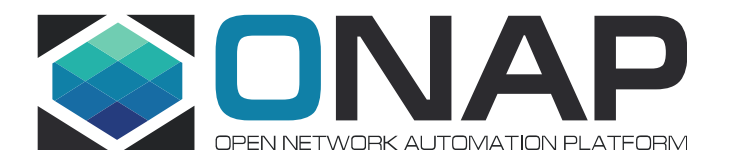

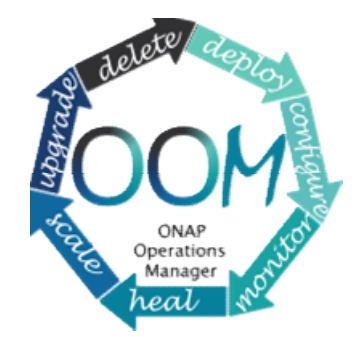

### ONAP/K8S Deployment Borislav Glozman (OOM Team)

Jun, 2018

### Agenda

- 
- Agenda<br>• Read-The-Docs<br>• HW Requirements<br>• Describe deployment process
- Agenda<br>• Read-The-Docs<br>• HW Requirements<br>• Describe deployment process<br>• Demo Agenda<br>• Read-The-Docs<br>• HW Requirements<br>• Describe deployment process<br>• Demo Agenda<br>• Read-The-Docs<br>• HW Requirements<br>• Describe deployment process<br>• Demo
- 

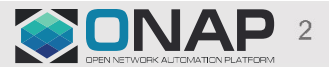

**TIHELINUX FOUNDATION** 

# Setup Kubernetes with Rancher - Read-The-Docs<br>A step-by-step explanation on how to deploy Rancher

A step-by-step explanation on how to deploy Rancher Kubernetes:

Setup Kubernetes with Rancher

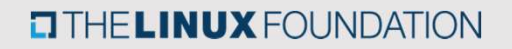

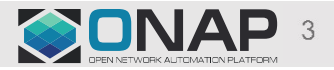

# OOM - Deploy ONAP on Kubernetes - Read-The-Docs<br>A step-by-step explanation on how to deploy ONAP on

A step-by-step explanation on how to deploy ONAP on Kubernetes:

Deploy ONAP on Kubernetes

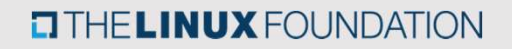

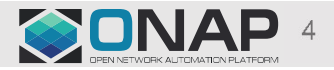

### HW Requirements

- Master/Rancher: 4 CPU, 8Gb RAM, 80Gb Disk
- 5 k8s nodes: 8 CPU, 32Gb RAM, 100Gb Disk
- -… Or other variations, with at least 144 Gb RAM total.

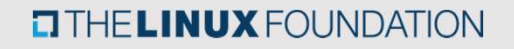

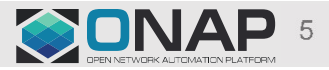

### Kubernetes (k8s)

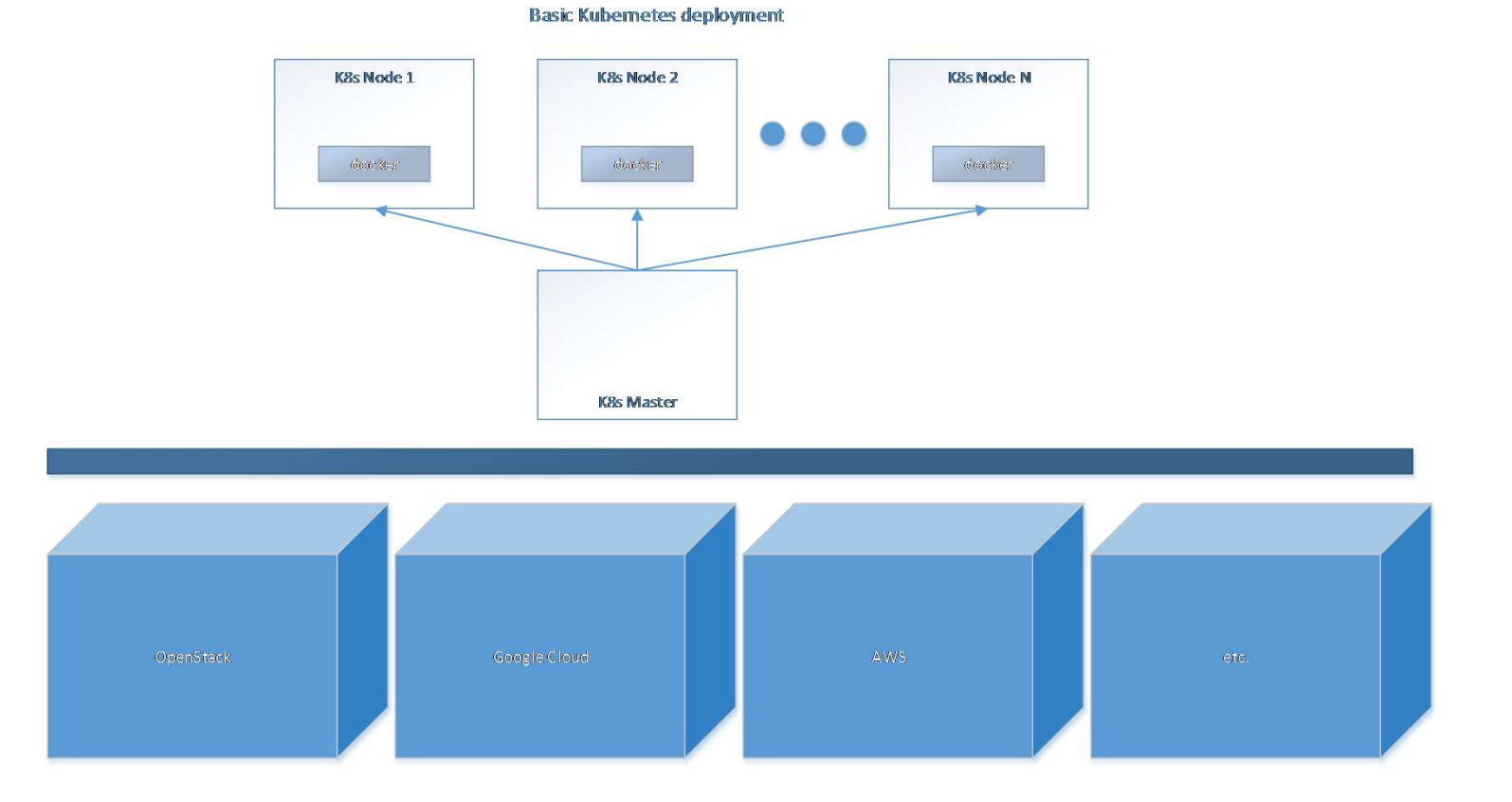

### For k8s info: http://k8s.io

**ETHELINUX FOUNDATION** 

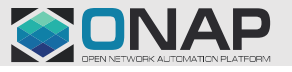

# Deployment Process - Preparation<br>Create /dockerdata-nfs nfs mounted directory on each node. This location will later be mapped to containers.

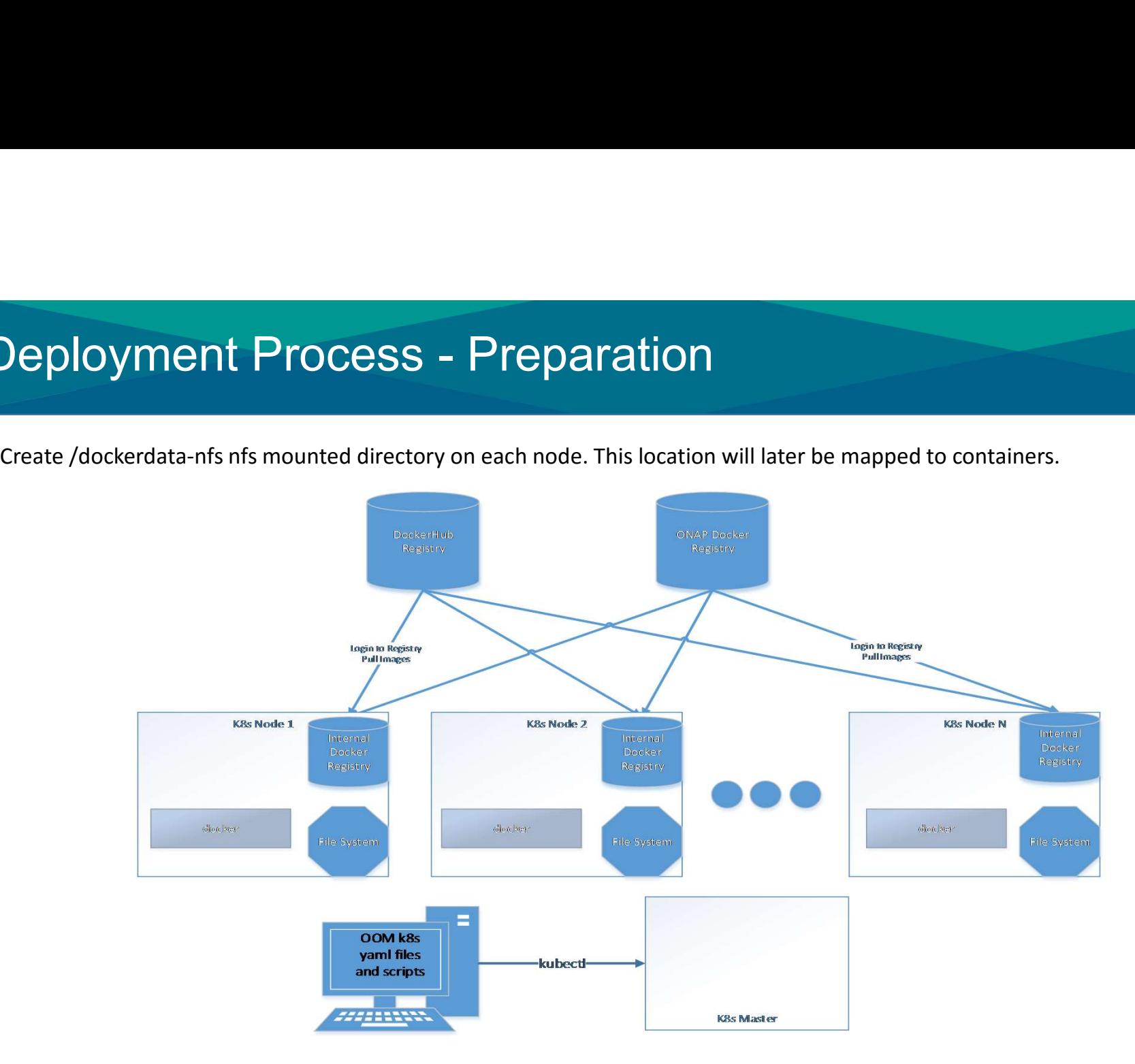

CONAP

**EITHE LINUX FOUNDATION** 

### Deployment Process - make • ployment Process - make<br>• Run 'helm serve' in background – local helm<br>• git clone oom<br>• Run 'make all' in oom/kubernetes directory

- ployment Process make<br>• Run 'helm serve' in background local helm repo<br>• git clone oom
- 
- Run 'make all' in oom/kubernetes directory

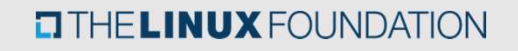

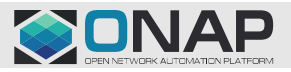

# Deployment Process - deploy<br>Deploy all components.<br>Command: belm ungrade -i demo local/onan -namespace onan --set global pullPolicy=IfNotPresent<br>Command: belm ungrade -i demo local/onan -namespace onan --set global pullPol

Deploy all components.

Deployment Process - deploy<br>
Deploy all components.<br>
Command: helm upgrade -i demo local/onap –namespace onap --set global.pullPolicy=IfNotPresent -f ...<br>
There is an order in which pods should start. This order is achieve There is an order in which pods should start. This order is achieved by readiness container that runs as part of pods deployment and ensures that relevant dependencies (other containers) are met.

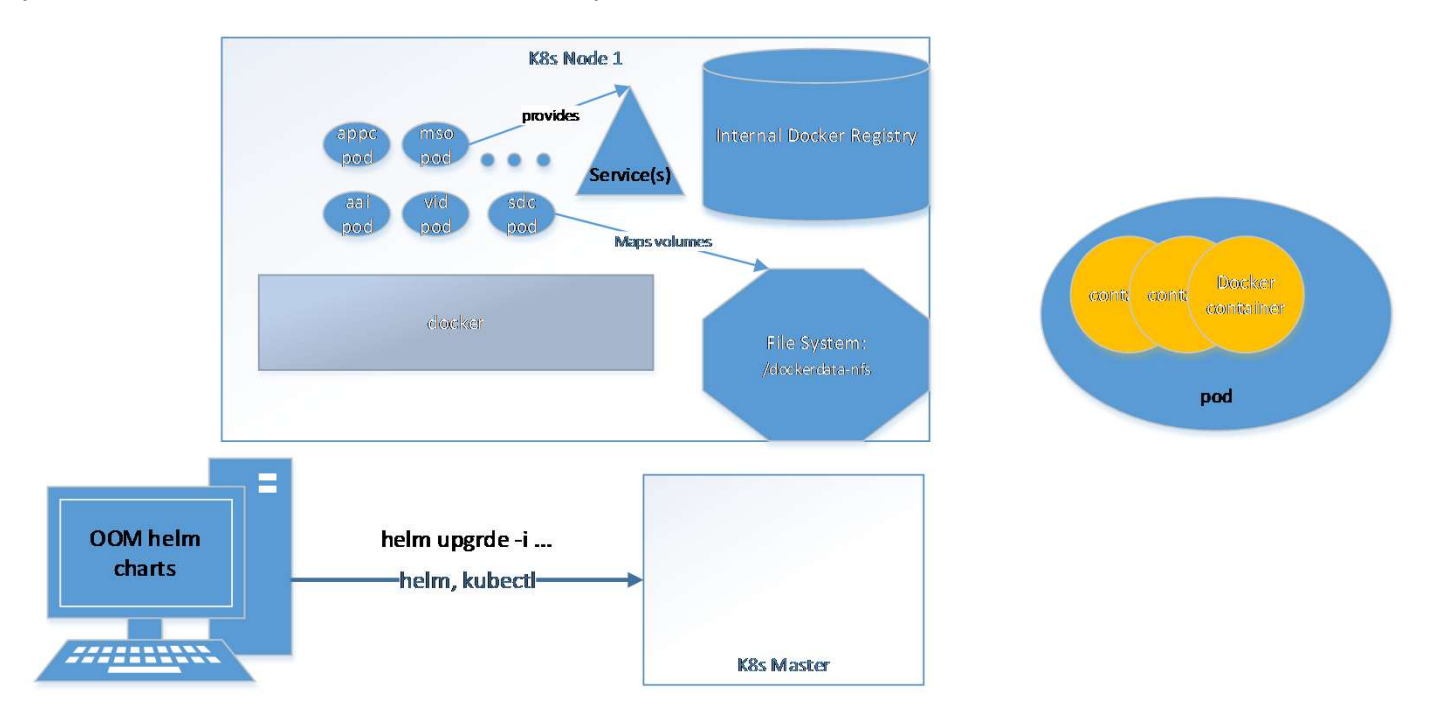

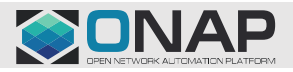

### **TITHELINUX FOUNDATION**

# Deployment Process – Access portal<br>• Find the IP address of portal LoadBalancer:

- Find the IP address of portal LoadBalancer:
	-
	- Use the EXTERNAL-IP.
- **byment Process -- Access portal<br>
ind the IP address of portal LoadBalancer:**<br>
 kubectl get svc --all-namespaces | grep portal-app<br>
 Use the EXTERNAL-IP.<br>
 If this IP is not accessible from outside of the cluster, assig • If this IP is not accessible from outside of the cluster, assign it a floating IP.
- Update /etc/hosts with:

10.12.6.155 portal.api.simpledemo.onap.org 10.12.6.155 vid.api.simpledemo.onap.org 10.12.6.155 sdc.api.fe.simpledemo.onap.org 10.12.6.155 portal-sdk.simpledemo.onap.org 10.12.6.155 policy.api.simpledemo.onap.org 10.12.6.155 aai.api.sparky.simpledemo.onap.org 10.12.6.155 cli.api.simpledemo.onap.org 10.12.6.155 msb.api.discovery.simpledemo.onap.org

• Access http://portal.api.simpledemo.onap.org:8989/ONAPPORTAL/login.htm

**TITHELINUX FOUNDATION** 

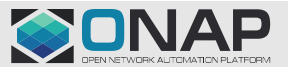

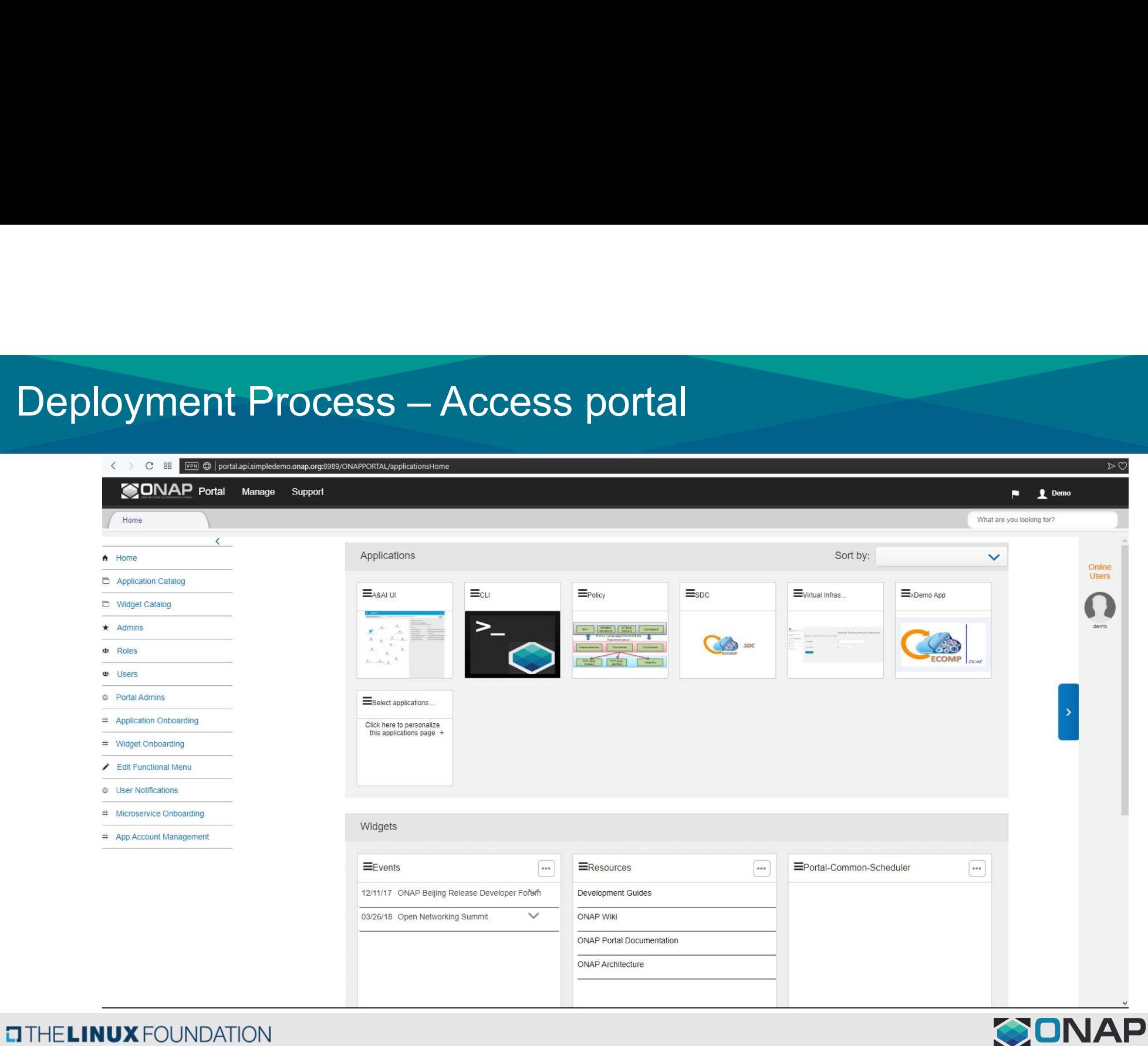

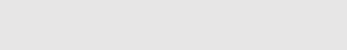

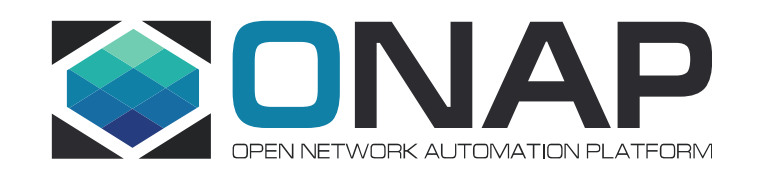

### Thank you